## **FAQ - Firmware update**

1. [Auto-provisioning](https://teamwork.gigaset.com/gigawiki/display/GPPPO/FAQ+-+Auto+provisioning%3A+Firmware+update) 2. [Web-interface via upload firmware file](#page-0-0) 3. [Web-interface via URL to firmware file](#page-1-0) 4. [Web-interface, Automatic: check online for new firmware](#page-2-0) (New in 2.57.0 or higher) Valid for: N610 N670 N870 N870E Embedded Integrator Virtual Integrator **Introduction** Regular updates to the firmware for the DECT manager and base stations can be found [on this wiki.](https://teamwork.gigaset.com/gigawiki/pages/viewpage.action?pageId=702251506) The firmware can be updated via: Upgrade and Downgrade are supported. Upgrade to any newer version keeps the current settings Downgrade to previous version using the settings of the previous version (using backup of previous version stored in the device) Downgrade to any other version, device does a factory reset **Info** If you upload the firmware via the web-interface, the base stations' firmware is updated automatically by the DECT manager. This means that the DECT manager acts like a "proxy" for the base stations. **How long does a firmware update take?** When an firmware update is started you would be able to see that the DECT manager (with DECT base enabled) is already started but the DECT base stays disabled for some time, which can take up to 900 seconds. The expected time for the whole system can be calculated: Upgrade time = Time for DM firmware update + (360 seconds + number of BSs \* 10 seconds, limited to max timer = 900 seconds.) The delay ensures a good and stable firmware update. Handsets will try to connect to active base stations when they are in range. During firmware update, base stations will start/restart, to avoid many handsets try to connect and cause high load which could cause instability, a delay is implemented. After the firmware update is ready the whole DECT system will start and handsets will have all base stations available to reconnect.

## **Web-interface**

<span id="page-0-0"></span>**Upload the software via the web-interface:**

The firmware is stored on the DECT manager and distributed to the base stations.

In the web-interface go to: **SETTINGS - System - Firmware**

<span id="page-1-0"></span>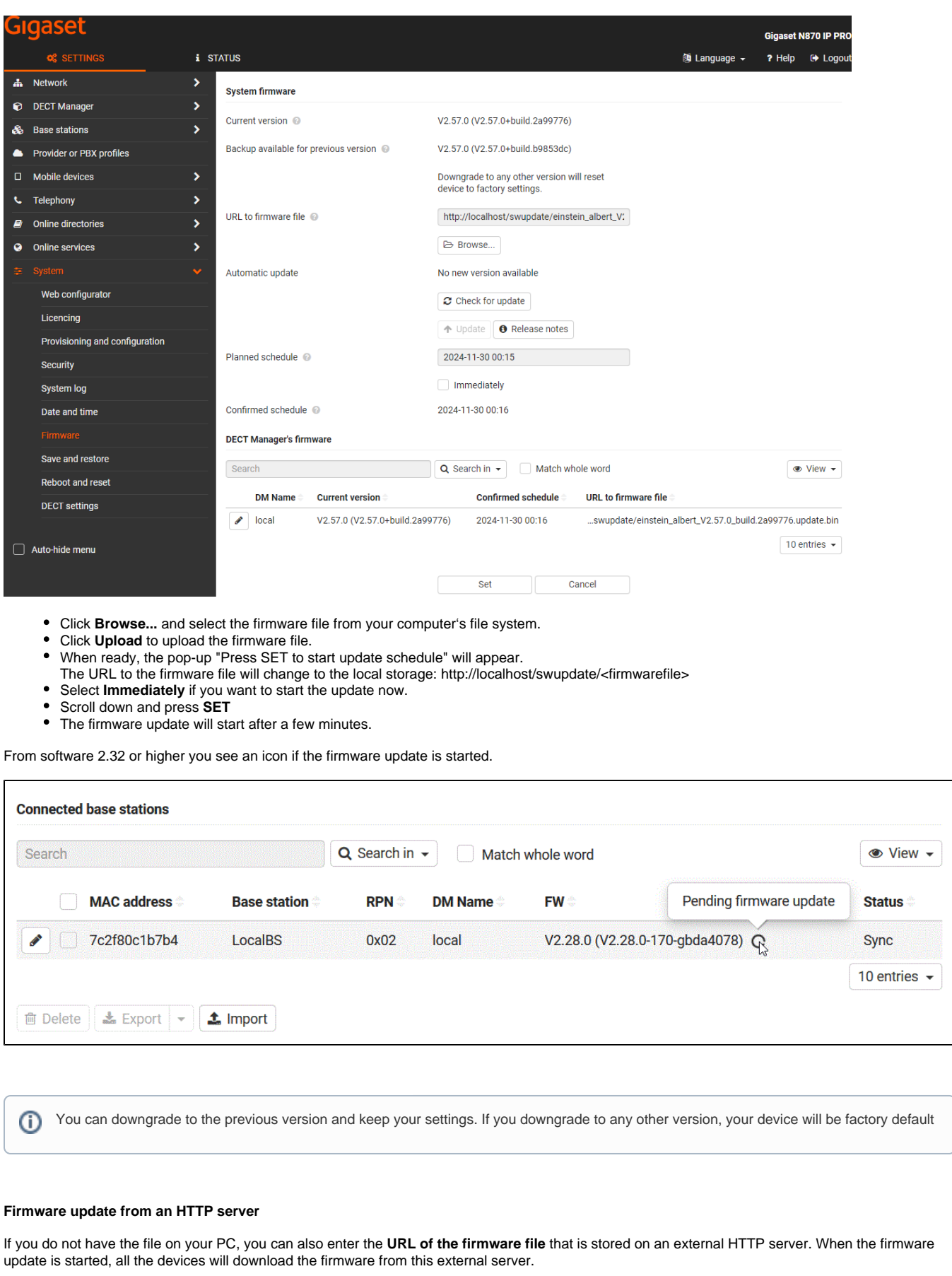

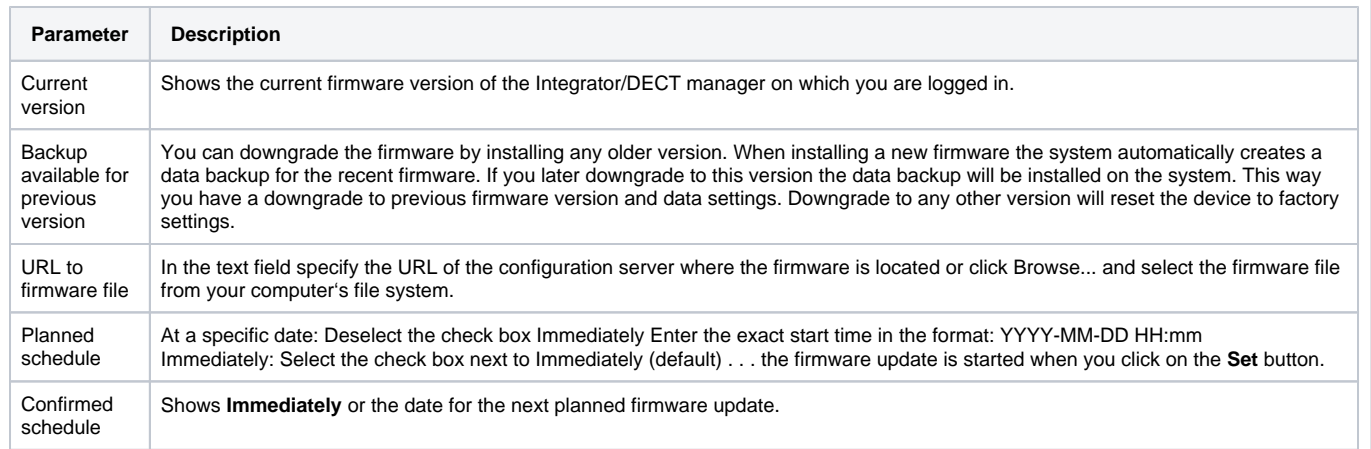

## <span id="page-2-0"></span>**Automatic Firmware update:** From software 2.57.0 or higher, we have the option to automatic search online for new Firmware.

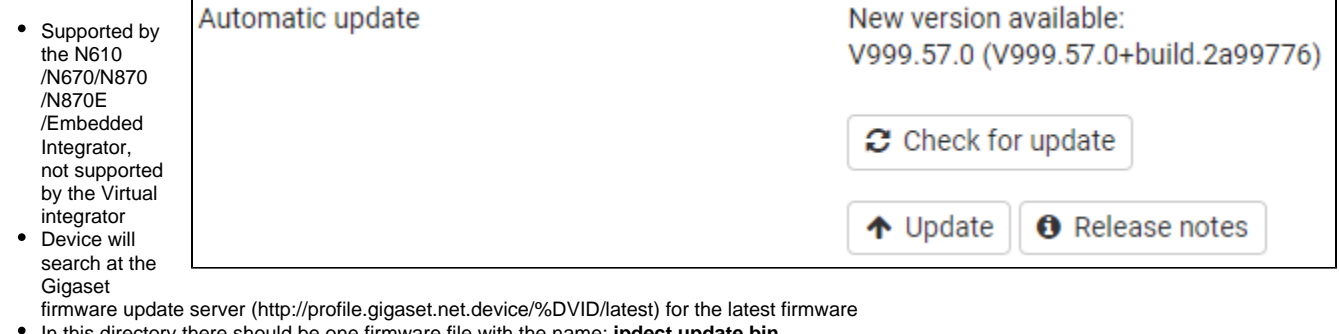

- In this directory there should be one firmware file with the name: **ipdect.update.bin**
- The option "**Release Notes**" will open the wiki page: [Release notes N610/N670/N870/N870E](https://teamwork.gigaset.com/gigawiki/pages/viewpage.action?pageId=973316125)
- Press the button "Check for update", the device will do a partial Content download (± 3000 bytes) to check if:
	- Firmware is older
	- $\circ$  Firmware is the same
	- Firmware is newer ("**Update**" button will become active, press to start upgrade)

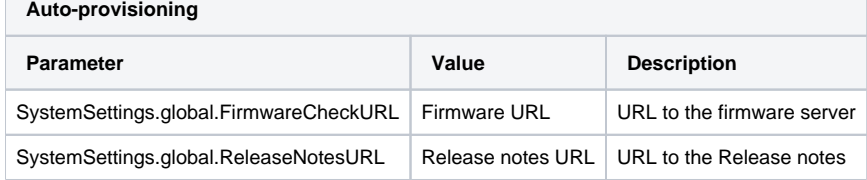